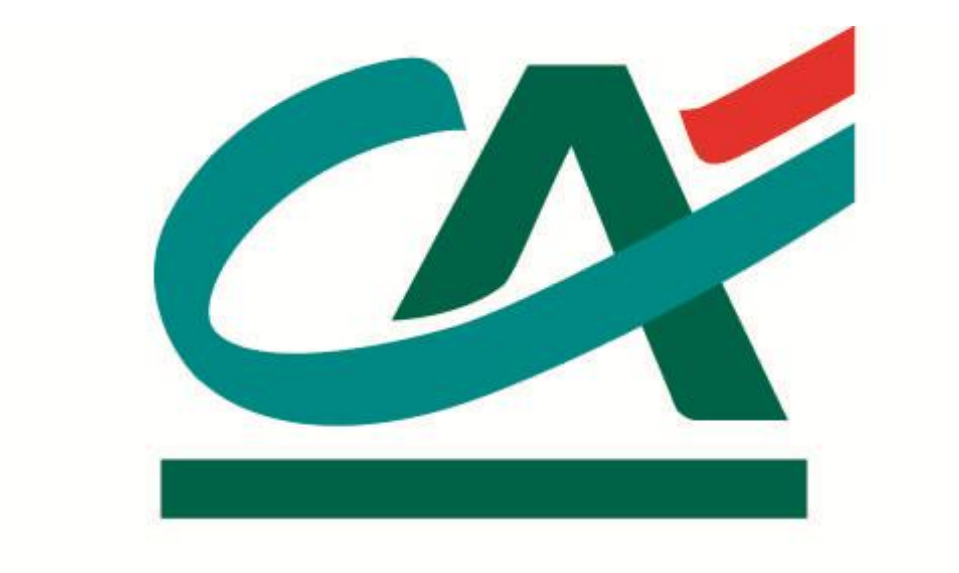

## **DES SAVOIE**

**Habilitations déléguées**

**Le menu Habilitations déléguées apparait dans votre espace personnel si vous avez au préalable créé des utilisateurs auprès de votre agence.**

**Il vous offre la possibilité de déléguer des tâches à d'autres personnes.**

**Par exemple, vous souhaitez que votre comptable puisse accéder à vos comptes professionnels, que votre secrétaire accède à vos listes de virements et effectue des paiements de factures.**

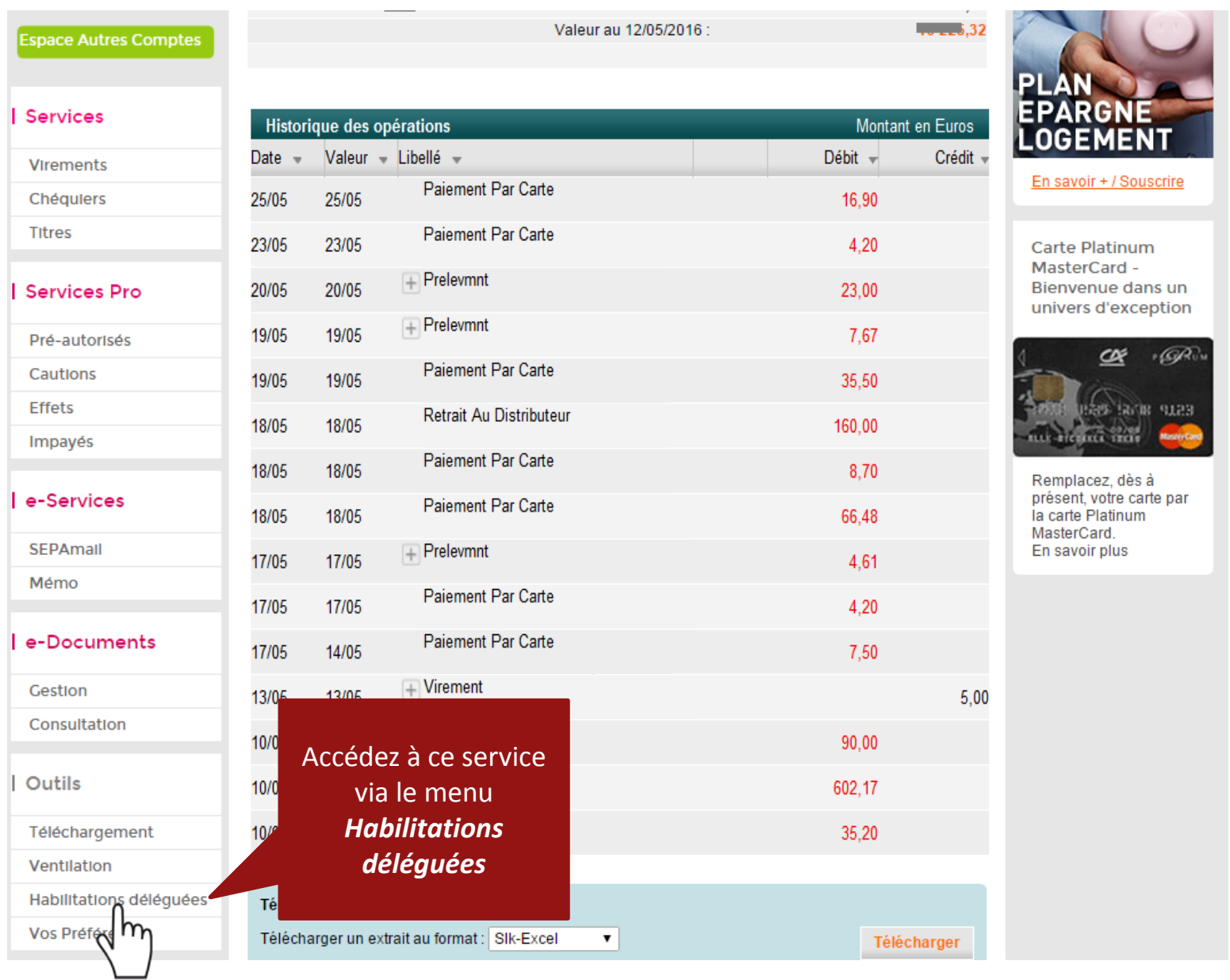

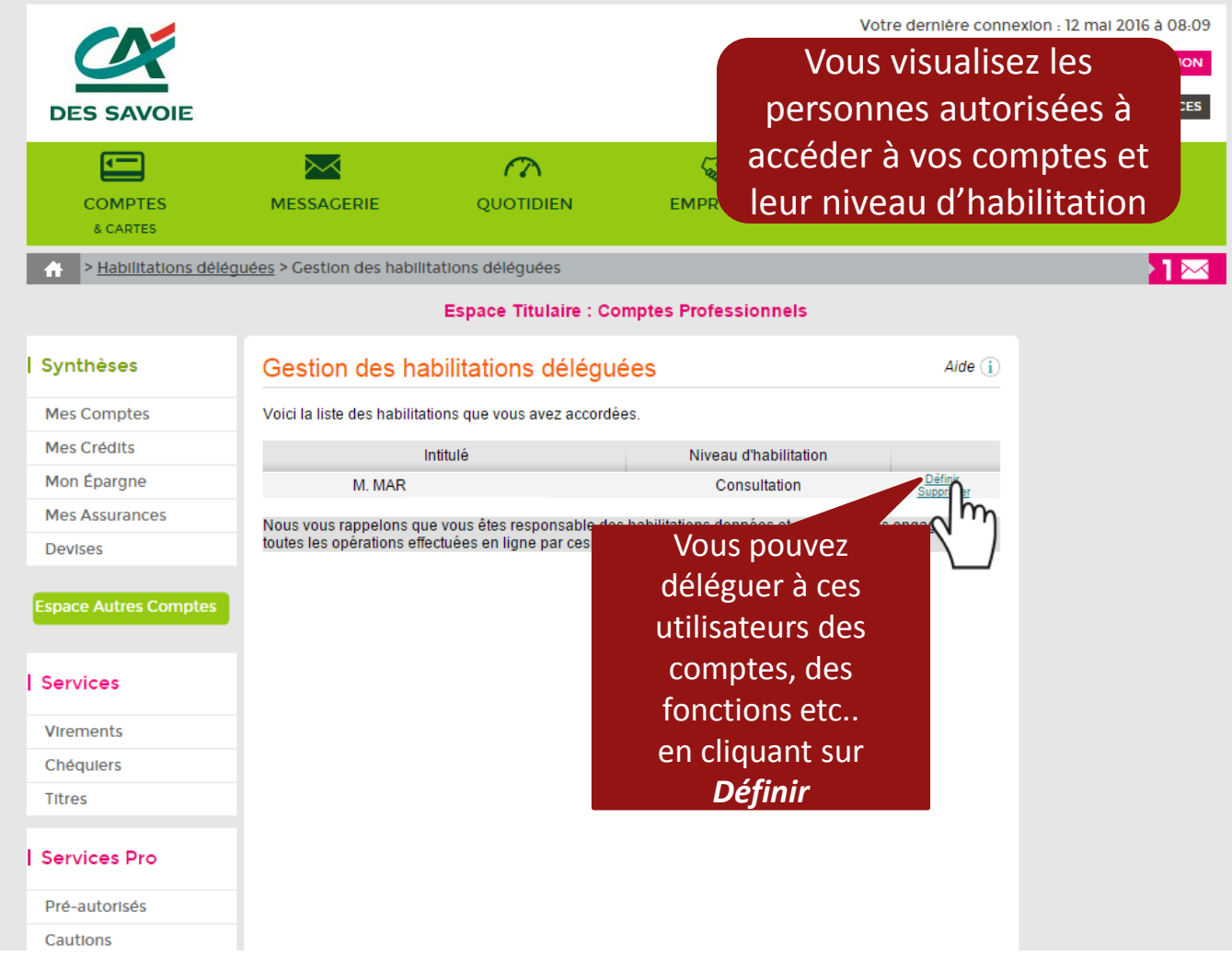

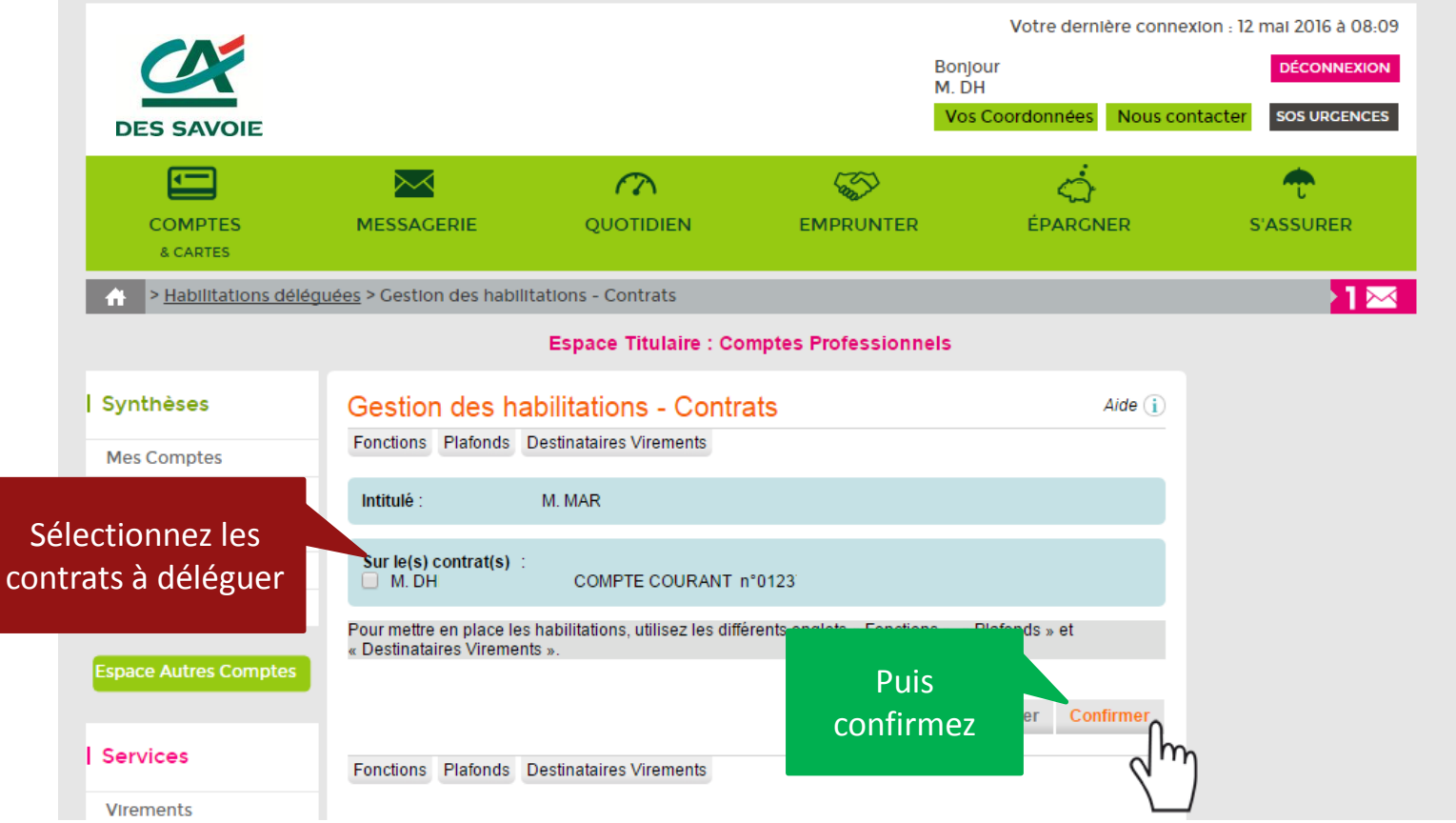

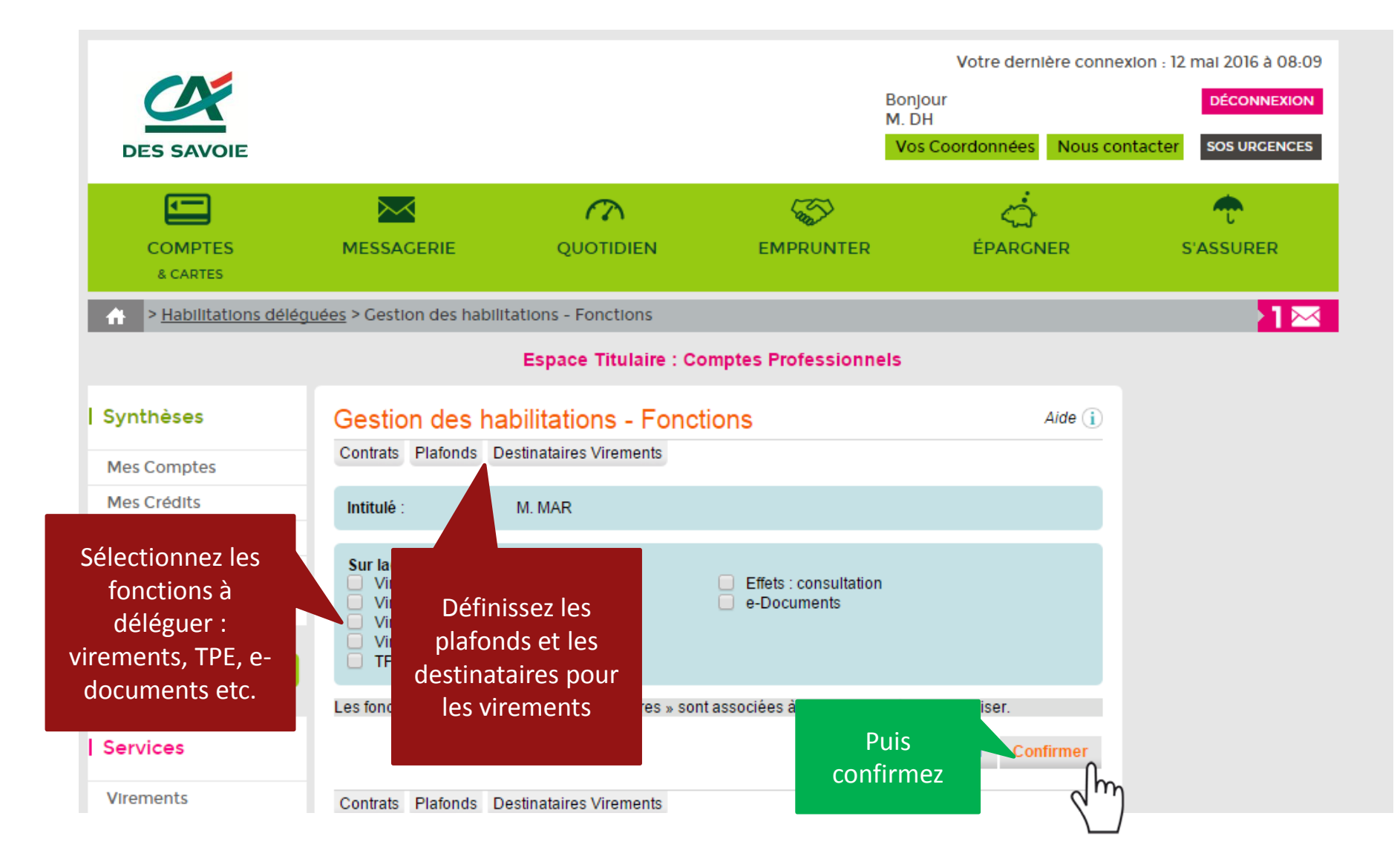

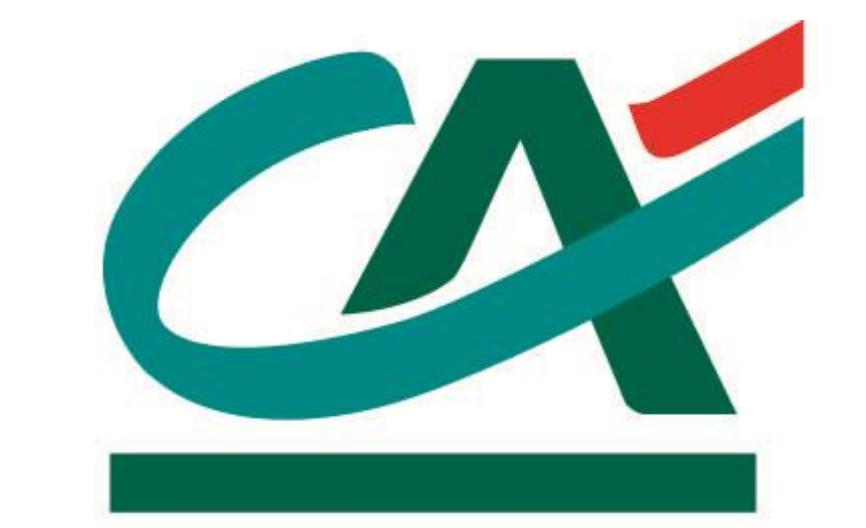

## **DES SAVOIE**